## BILDER IN WORD 2007

Wählen Sie im **Register Einfügen – Grafik**. Wählen Sie das gewünschte Bild aus.

Die **Größe** verändern Sie, indem Sie den Rand anklicken und dann mit gedrückter Maustaste an den Begrenzungspunkten ziehen (die Maus wird zum <sup>1</sup>). Verschieben können Sie es, wenn die Maus auf dem Bild zum Doppelkreuz  $\mathbf{\ddot{F}}$  wird.

## DIE REGISTERKARTE BILDTOOLS

In der **Registerkarte Bildtools - Format** können weitere Einstellungen vorgenommen werden. Sie öffnen sie, indem Sie auf das **Bild doppelklicken**.

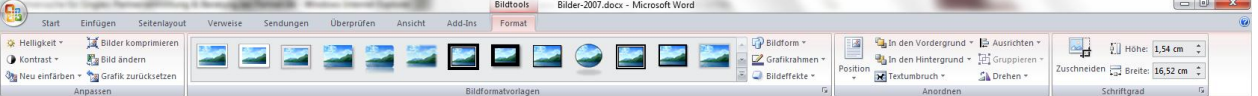

In der *Gruppe Schriftgrad* können Sie die gewünschte **Größe** auch direkt eingeben.

Über **Zuschneiden** werden Teile des Bildes abgeschnitten. Die Eckpunkte des Bildes werden dabei zu Linien. Durch Ziehen daran in das Bild hinein wird zugeschnitten. Die Zuschneidefunktion wird durch erneuten Klick auf Zuschneiden wieder ausgestellt.

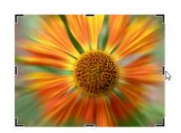

Mit den Befehlen der *Gruppe Anordnen* legen Sie fest, wie sich das Textfeld in Bezug auf die übrigen Elemente Ihres Dokuments verhalten soll (**Textfluss**, **Position**, **Ausrichtung**,…).

## FORM UND RAHMEN:

In der *Gruppe Bildformatvorlagen* können Sie verschiedene **vorgefertigte Layouts** auswählen.

Klicken Sie auf den Drop-Down-

Pfeil bei **Bildform** . Sie können zwischen verschiedenen Formen auswählen.

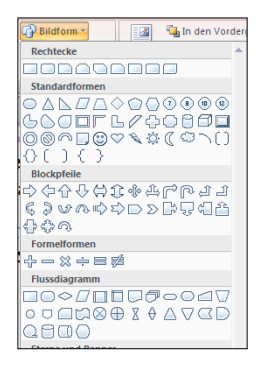

Klicken Sie auf den Drop-Down-Pfeil bei Grafikrahmen<sup>1</sup>. Sie können zwischen verschiedenen Farben und Strichstärken und Arten auswählen. Über **Weitere Gliederungsfarben** finden Sie die

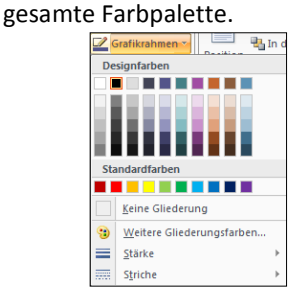

2.<br>Pr. 44 y.,

☆

 $\frac{1}{\sqrt{\frac{1}{2}}}\frac{1}{\sqrt{2}}$  $\frac{\partial^2 f}{\partial x^2}$  $\rightarrow$ 

 $\frac{1}{2}$  Optio

In der *Gruppe Anpassen* können Sie das Bild **neu Einfärben**, sowie **Helligkeit** und **Kontrast** regeln. Dort gelangen Sie auch unten über **Optionen zur Bildkorrektur** zur Dialogbox Grafik formatieren, die noch genauere Einstellungen ermöglicht.

Mit **Bilder komprimieren** verringern Sie die Dateigröße des Dokumentes.

Mit **Bild ändern** können Sie das Bild durch ein anderes ersetzen.

Mit **Grafik zurücksetzen** wird das Bild wieder so, wie Sie es ursprünglich eingefügt haben.

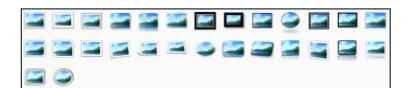

Bei den **Bildeffekten** finden Sie vielfältige Möglichkeiten, um z.B. Schatten, Spiegelung, Kanten,… individuell einzustellen. Unten lassen sich jeweils über **Weitere** noch mehr Anpassungen vornehmen.

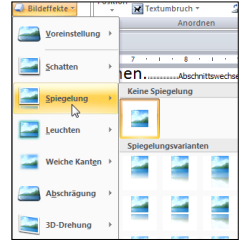

 $\theta$  X

Schließen

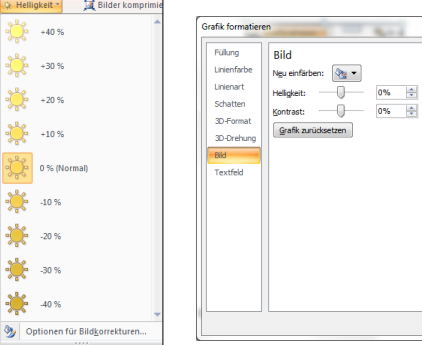